# **Archway Computer Training Computer and Professional Development Specialists 01747 820396** [www.archwayct.co.uk](http://www.archwayct.co.uk/) [info@archwayct.co.uk](mailto:%20info@archwayct.co.uk) **November 2020 Newsletter**

# **Our news**

As we now return to national lockdown, although we had started resuming face-to-face training and were getting several enquiries about it, we now cannot do any more face-toface training until December 3rd. If you want to book in face-to-face training for after that date, please feel free to do so; if it has to be cancelled at short notice for COVID reasons, there will be no charge for rescheduling.

We are still doing a lot of remote training, using Microsoft Teams, WebEx and Zoom, either tailored to the needs of the individual or company, or in a group session. Some people prefer to learn in this way as training can be done in small chunks, rather than spending a whole day at a time .Also, if you are struggling with anything computer-related, please do not hesitate to get in touch and we will give help and advice if we can.

A recent study has shown that a lot of employees are feeling that COVID-19 is derailing their career growth and that **nearly half of employees don't feel like they're getting enough training, coaching, or mentoring to advance their careers**. We can help with **tailored training for individuals or a group**.

To see the list of November scheduled sessions, see further down this newsletter. Sessions are updated regularly - please see<http://www.archwayct.co.uk/online-training> for most up-todate availability - once there are 6 attendees, the session will be closed to further attendees and a new one scheduled.

### **Hints and Tips**

I have included a couple of my recent blog posts - see

[http://ifonlyidknownthat.wordpress.com](http://ifonlyidknownthat.wordpress.com/) - from questions that have risen whilst training recently.

### **Microsoft Word - Changing footnote numbering on each page**

Usually when you create footnotes in Microsoft Word, they are numbered sequentially throughout the document.

I was asked, however, if it is possible to change footnote numbering on each page. Yes, you can. To do so, on the **References** tab, in the **Footnotes** group, click the **Footnotes** dialog

box launcher . The **Footnote and EndNote** dialog box will be displayed.

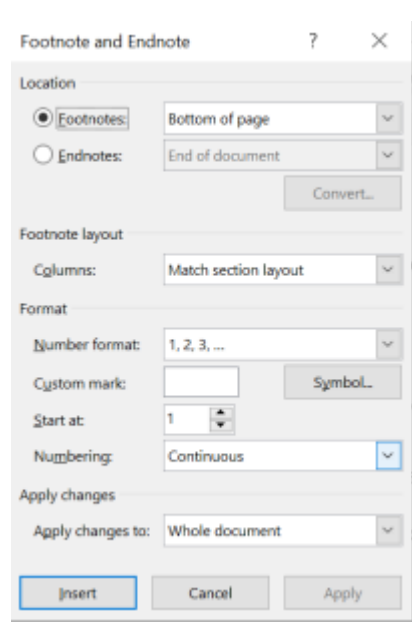

Towards the bottom of the dialog box, where it says **Numbering**, click on the dropdown. Options include **Continuous**, **Restart each section** or **Restart each page**.

If you want to change the footnote numbering so that on each page they start with **1**, click **Restart each page**. Click **Apply**.

Find out more about our [Microsoft Word training](http://www.archwayct.uk/microsoft-office-training/microsoft-word-training) in Wiltshire, Dorset, Hampshire and Somerset.

# **Microsoft Excel - month name from a date**

I was at a local client earlier this week – face-to-face training at last after so much time. They had entered dates in two columns – one for months and the other for years. Since they wanted to be able to use pivot tables and also chart the data, they wanted to create two extra columns – one with the date in m/yy form and one with the month name itself.

To create the date in m/yy format, I used the formula **=B2&"/"&A2**

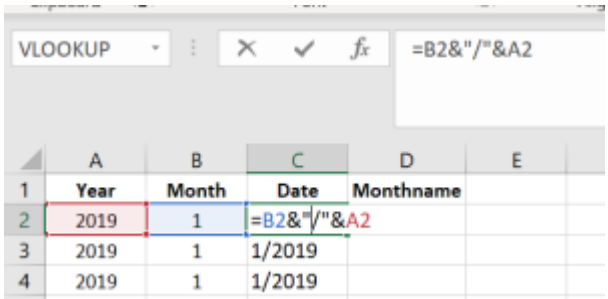

I set the format to **Date** from the **Number** group on the **Home** tab, then double-clicked down

with the left hand mouse button to get all the dates.

To get the month name itself, I used the formula **=TEXT(C2,"MMMM")**

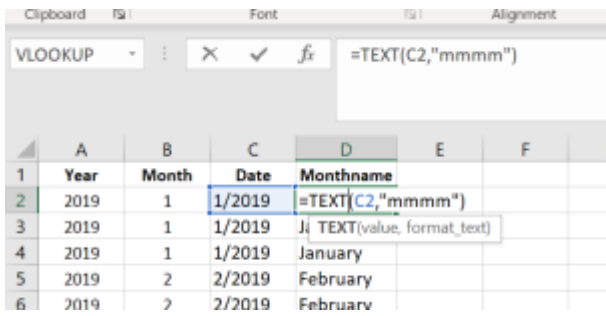

This gives the full month name, i.e. January etc. If I had only wanted Jan, Feb, then the formula would be

## **=TEXT(C2,"MMM")**

Find out more about our [Microsoft Excel training](http://www.archwayct.co.uk/microsoft-office-training/microsoft-excel-training) in Wiltshire, Dorset, Somerset and Hampshire.

# **Online Training Sessions**

Since some organisations no longer want face-to-face training, we are pleased to be able to announce some interactive short training sessions.

Sessions will be conducted using WebEx or Zoom and will be limited to 6 people. Once a session is full, new dates will be released.

Training files and a meeting invitation will be sent out to participants in advance of the training session. Sessions are updated regularly **[here](http://www.archwayct.co.uk/online-training)**.

To find out more details, ring on the mobile number at the top of this newsletter, **email** [us](mailto:janet@archwayct.co.uk?subject=Online%20training) **or fill in our online [contact form](http://www.archwayct.co.uk/contact)**.

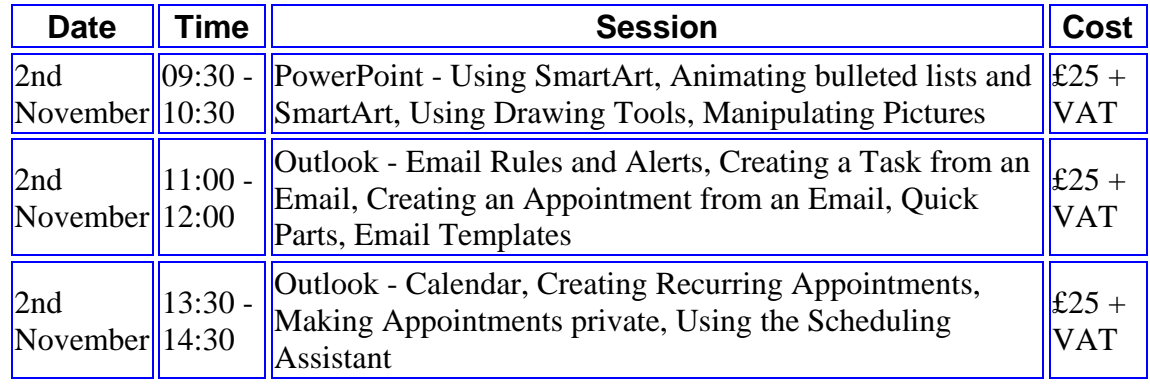

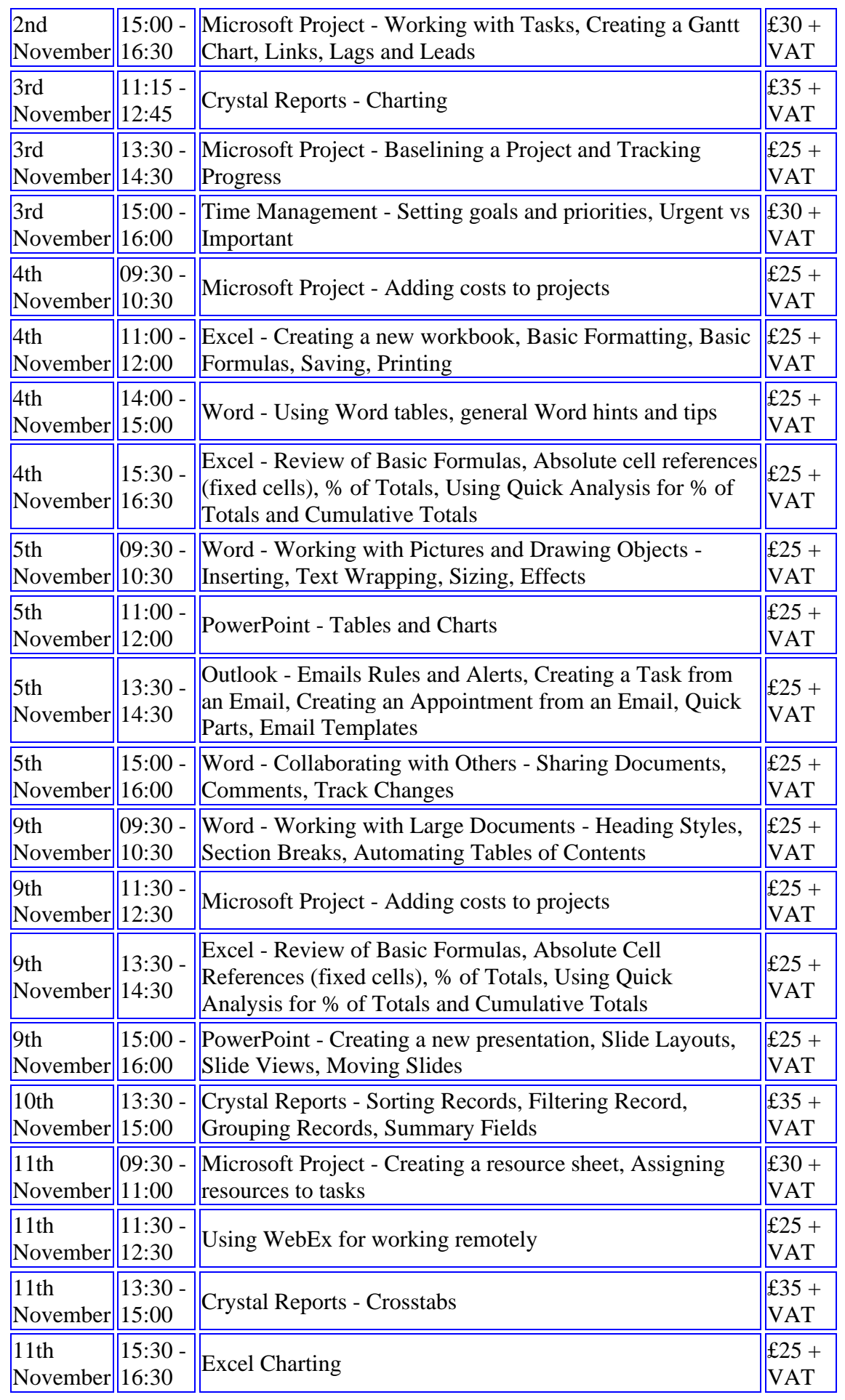

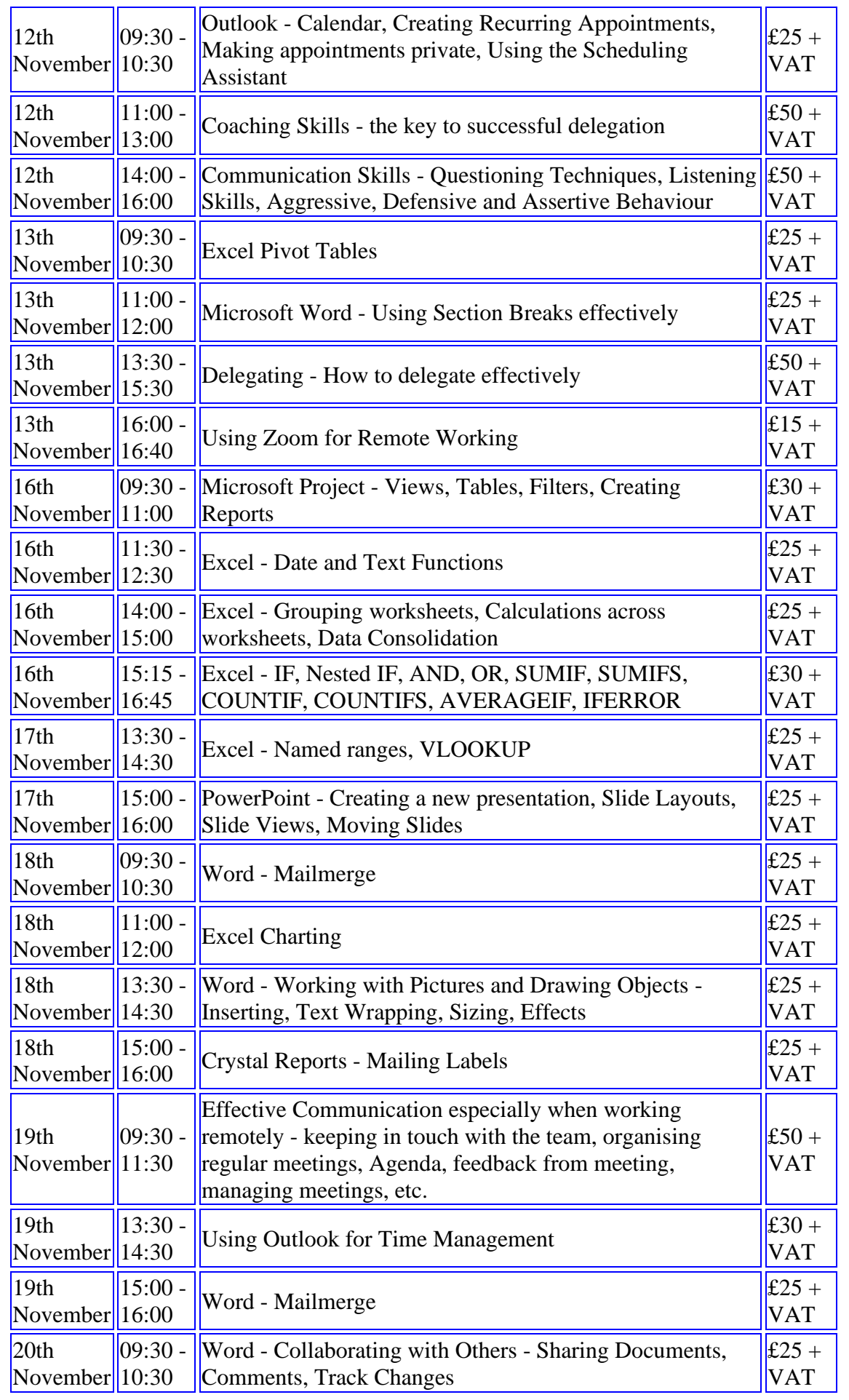

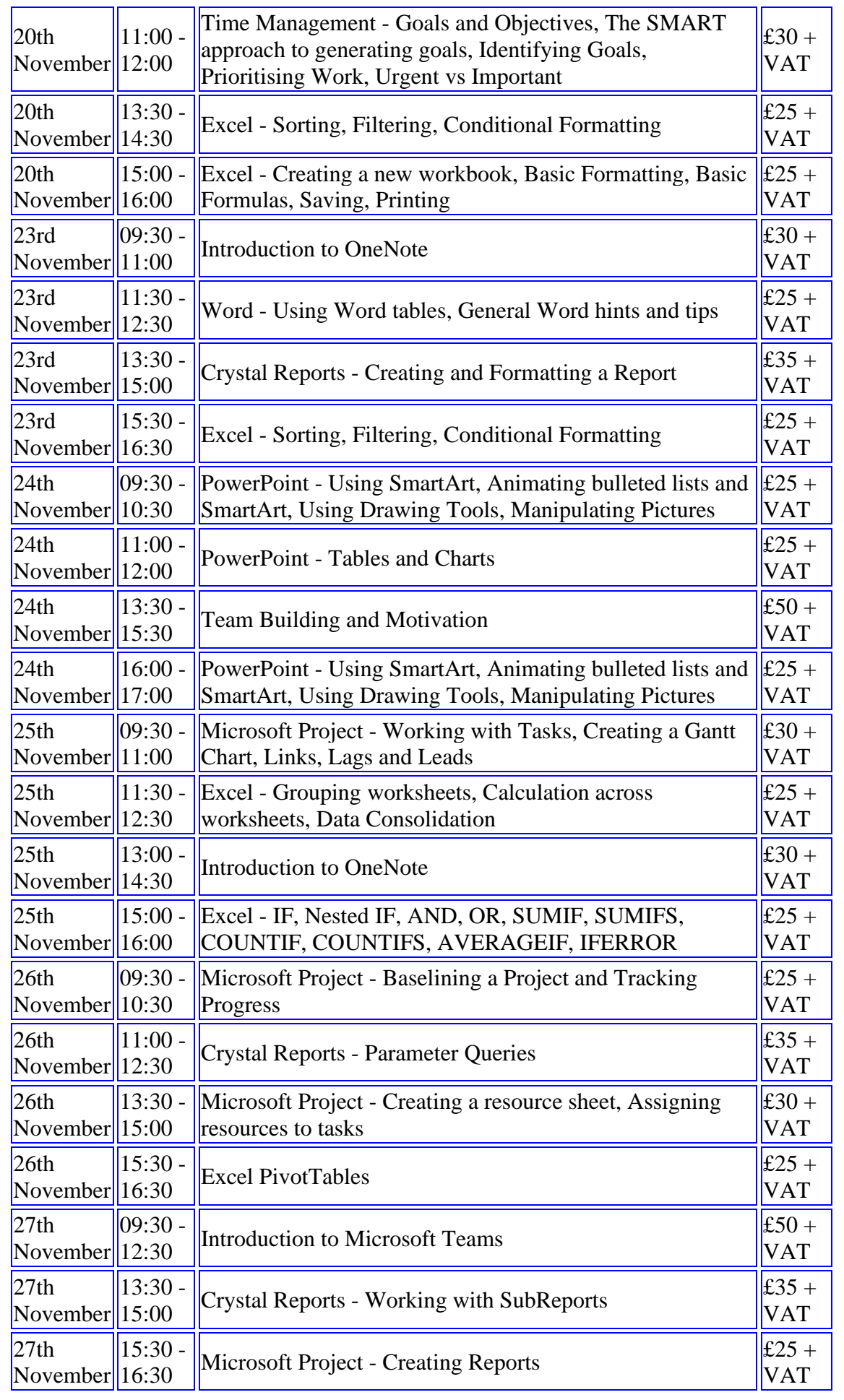

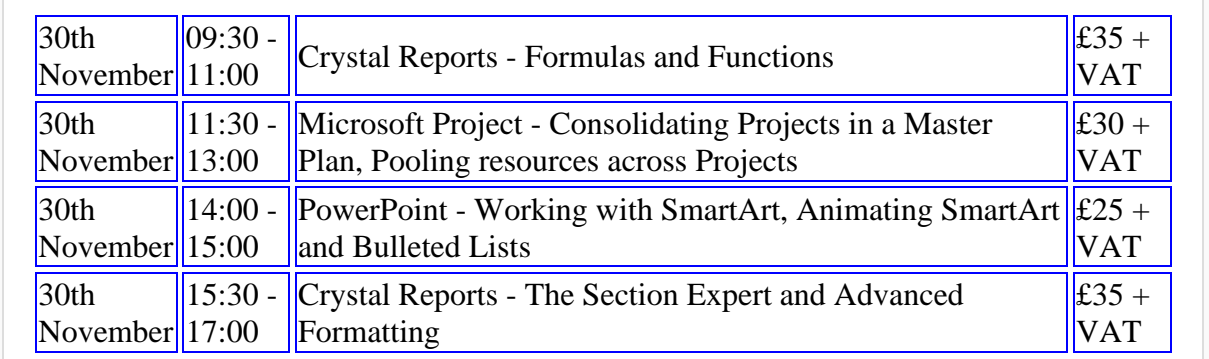

## **Keep well and safe.**

**Janet Donbavand**

[follow on Twitter](https://www.twitter.com/JanetDonbavand/) | friend on Facebook | [forward to a friend](http://us2.forward-to-friend.com/forward?u=57e6cd5c53ab47d556d5472c8&id=42ba82c55a&e=__test_email__)

*Copyright © 2020* **Archway Computer Training** *All rights reserved.*

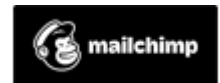

[unsubscribe from this list](https://jmdtraining.us2.list-manage.com/unsubscribe?u=57e6cd5c53ab47d556d5472c8&id=8da9f3f10e&e=__test_email__&c=42ba82c55a) | [update subscription preferences](https://jmdtraining.us2.list-manage.com/profile?u=57e6cd5c53ab47d556d5472c8&id=8da9f3f10e&e=__test_email__)